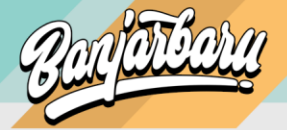

## **V. ADMIN BPKAD**

1. Lakukan proses login dengan klik icon user di pojok kanan atas halaman

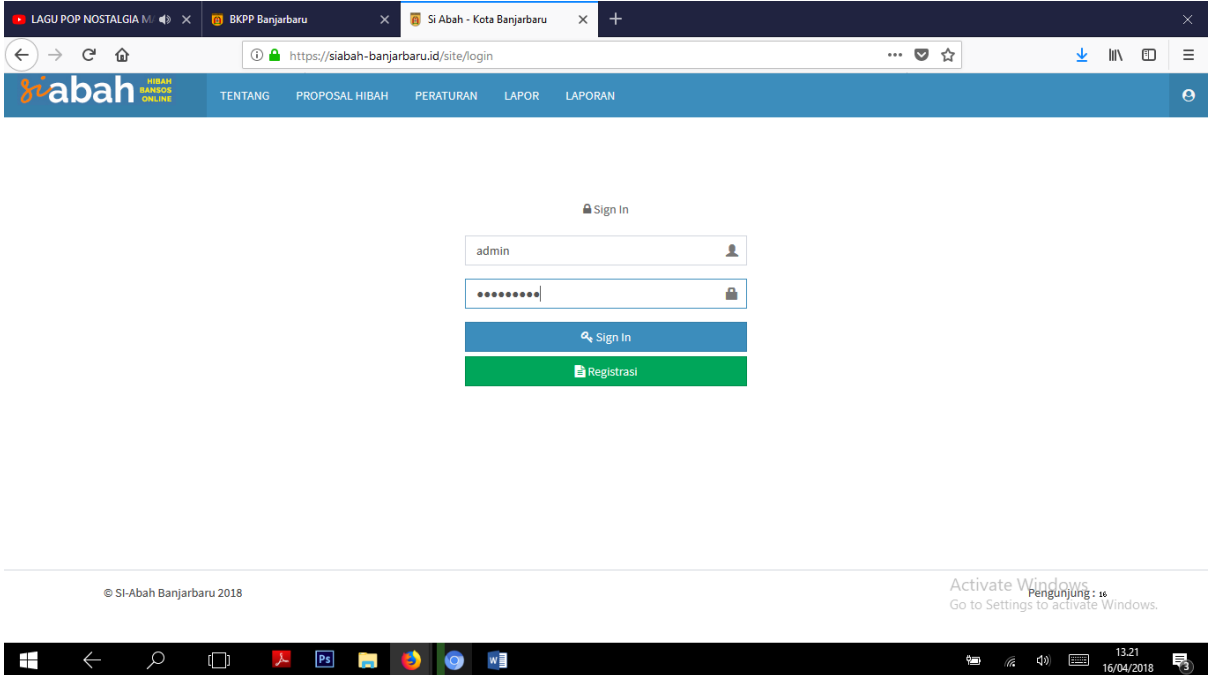

2. Jika berhasil anda akan diarahkan ke halaman berikut. Admin BPKAD merupakan super admin yang mempunyai akses untuk semua menu yang tersedia dalam sistem ini.

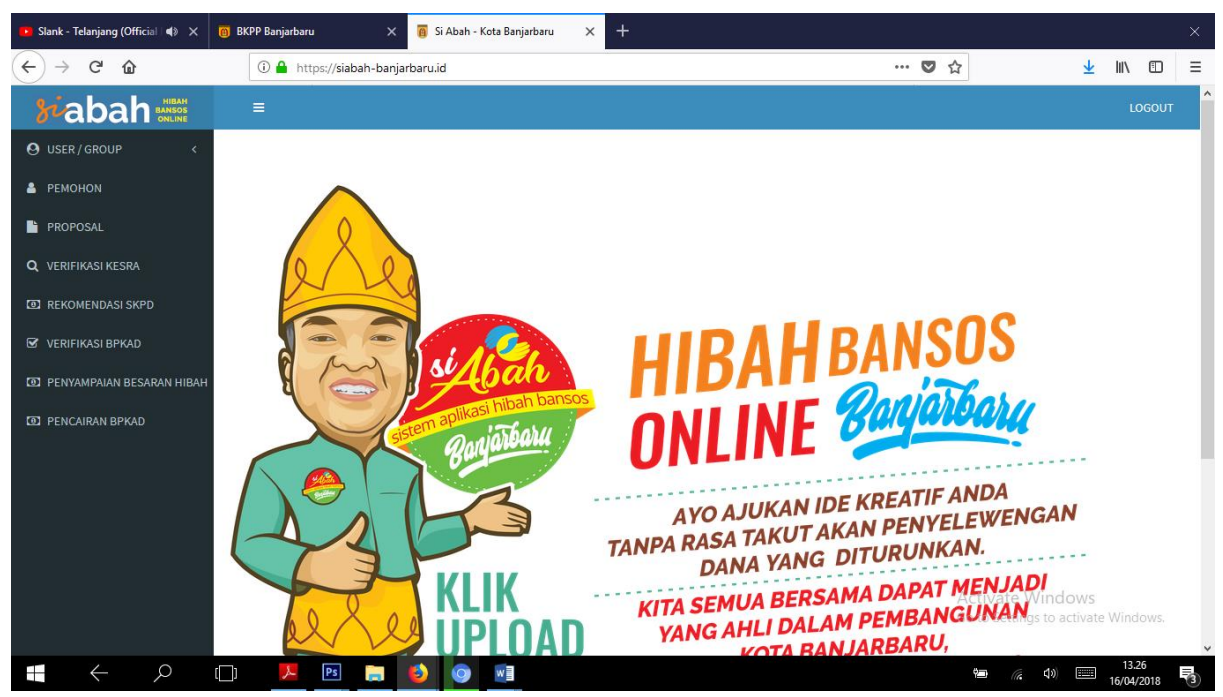

3. Tugas Admin BPKAD adalah memverifikasi proposal yang sudah melalui bagian kesra dan rekomendasi dri SKPD dengan meng klik menu VERIFIKASI BPKAD.

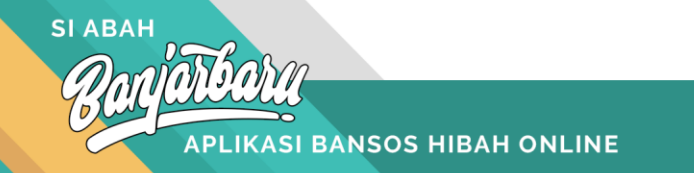